# **PyDM Python Display Manager**

EPICS Collaboration Meeting, June 2018

Hugo Slepicka

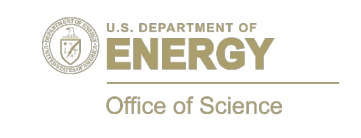

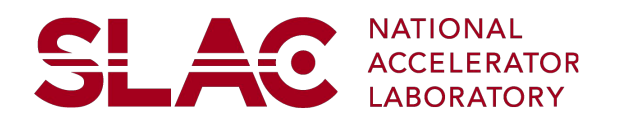

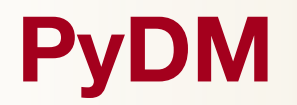

- Open-Source Python-based Framework for Control System Graphical User Interfaces;
- It provides a system for the drag-and-drop creation of user interfaces using Qt Designer;
- Also allows for the creation of displays driven by Python code;
- Intended to span the range from simple displays without any dynamic behavior, to complex high level applications, with the same set of widgets;

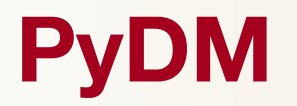

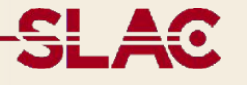

- Developers can extend the framework with custom widgets for site specific tasks, and plugins for multiple control systems and data sources;
- Makes building control system UIs more efficient;
- Makes operating control systems easier and faster;
- Bridges the gap between control system displays (e.g. EDM panels) and high level applications (e.g. MATLAB or PyQt applications);

### **Architecture**

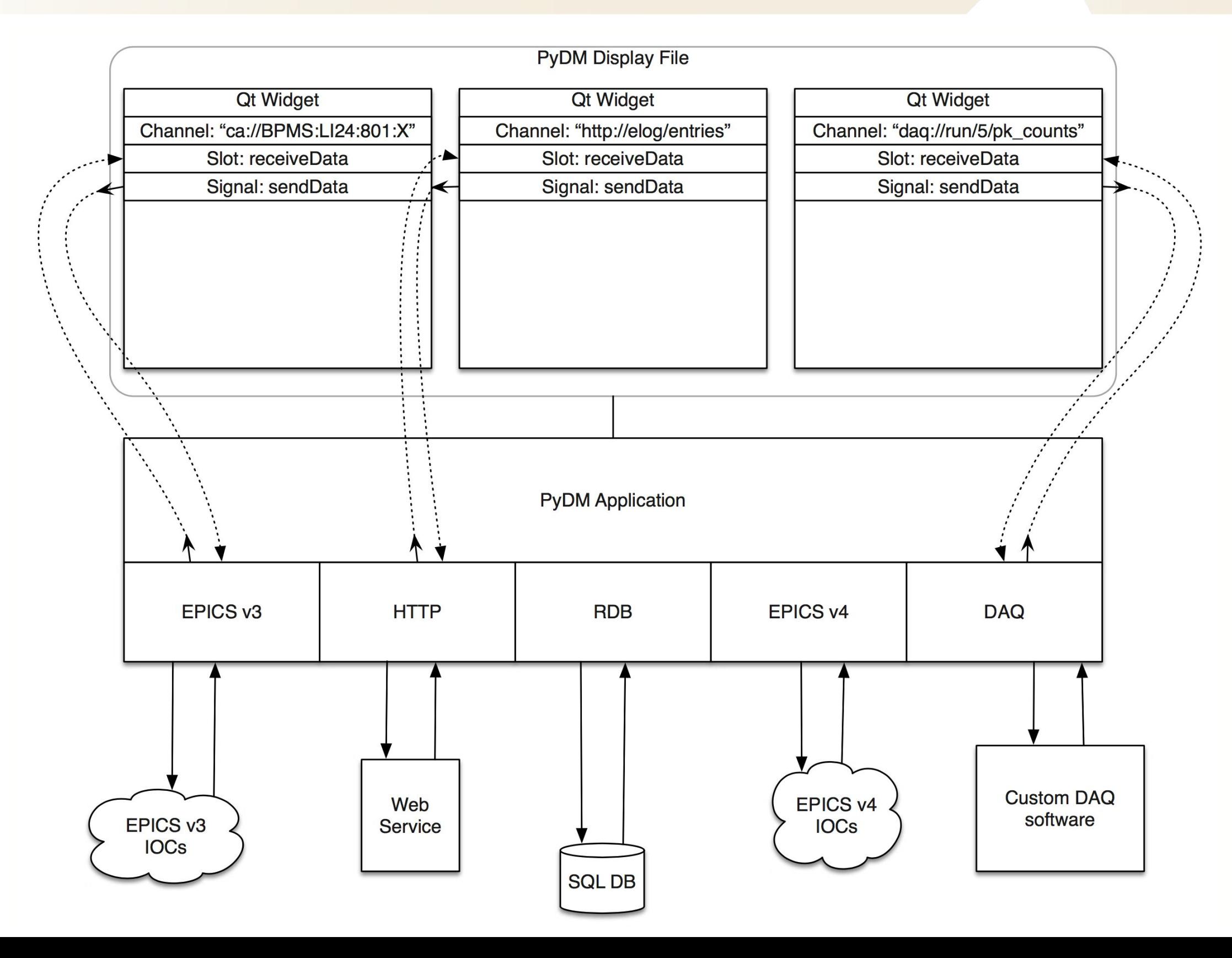

### **Data Plugins**

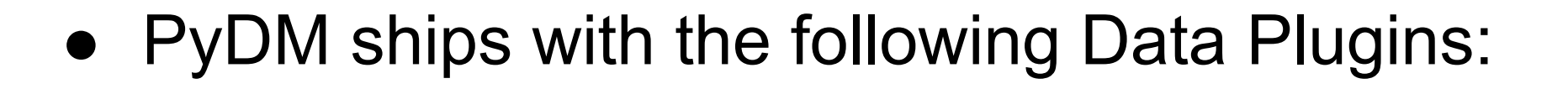

- Channel Access (ca://)
	- PyEpics
- Archiver Appliance (archiver://)
- It can be easily extended to support other Data Plugins and protocols such as:

SL A

○ ModBus (modbus://) - See: [https://github.com/slaclab/pydm\\_modbus](https://github.com/slaclab/pydm_modbus)

### **Widget Set**

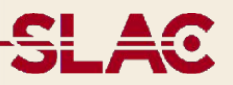

**Drawing**

 **Line**

 **Rectangle**

 **Triangle**

 **Ellipse**

 **Circle**

 **Arc**

 **Pie**

 **Chord**

 **Image**

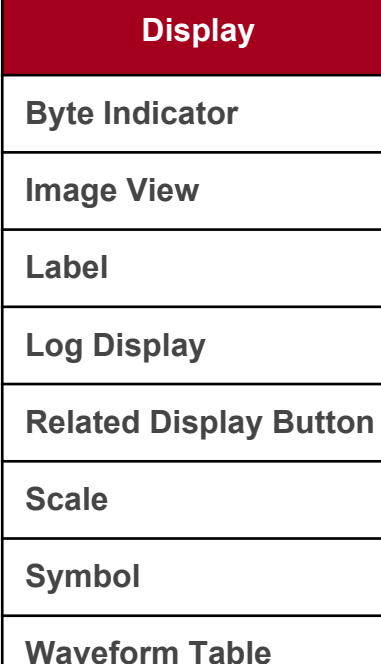

**Input**

 **CheckBox**

 **Line Edit**

 **Slider**

 **Spinbox**

 **Push Button**

 **Shell Command**

 **Waveform Table**

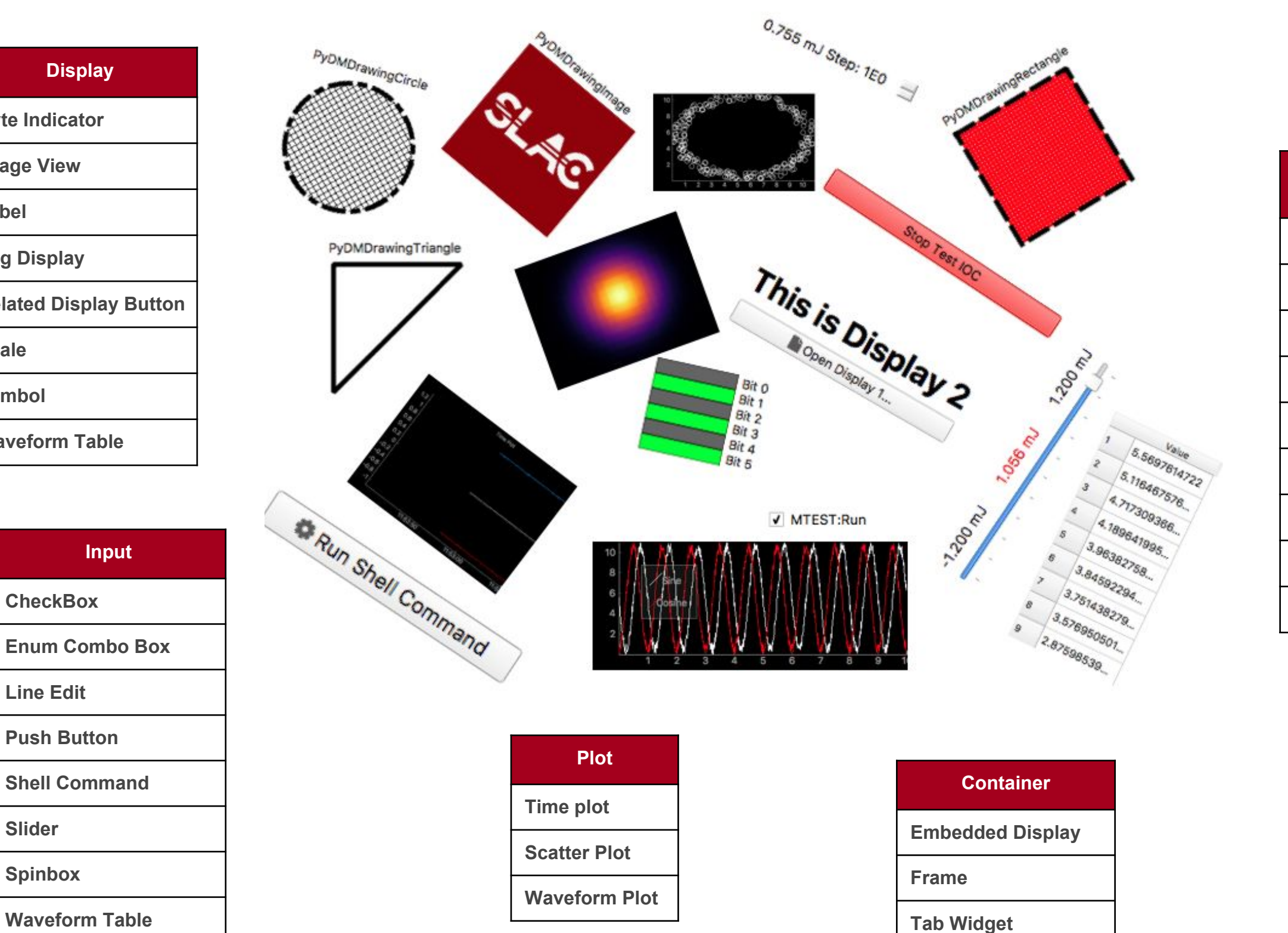

### **PyDM at SLAC**

- **Deployed:**
	- **○ LSST Camera Interlock** Monitoring and Test Suite;
		- Using the ModBus Data plugin;
	- UI for the **Skywalker Project** (Automatically delivery of the photon beam to a number of experimental hutches at LCLS);
	- **LCLS Lightpath** (UI to Quickly Guide Beam to Experimental End Stations);
- **● Under Development:**
	- **○ Typhon** (Interface Generation for Ophyd Devices);
	- Building Operator Displays for **Bunch Length (BLEN)**;
	- Building Operator Displays for **Klystron Gallery** and **other subsystems**;

## **PyDM Beyond SLAC**

● **Max Planck Institute for Nuclear Physics in Heidelberg, Germany** Using PyDM for a precision mass spectrometer named Pentatrap;

### ● **LNLS in Campinas, Brazil**

Using PyDM for the beamlines at current accelerator (UVX) and PyDM will be the standard display manager for the accelerator and beamlines at Sirius, a 4th-generation Synchrotron Light Source;

### **PyDM Roadmap**

- Support to Widget Actions: Act on properties (Visibility, Position, Enable Status, etc…) based on Channel Values;
- PVAccess Data Plugin: Support for Normative Types and Structured Data in general; New Widgets for NTTable and NTNDArray;
- PVAccess RPC Data Plugin: Support for Services through PVAccess;
- Expand support for Stylesheets;
- Increase Test Coverage and Documentation;

### **Screenshots from LSST Camera Interlock**

Form - [Preview] - Qt Designer **MPM PLCs Monitor PLC Gateway PLC modbus** To PLC PLC Bus status  $\Box$  $P1.140 \leftarrow$ P1 Tow0 PRT-UTT-TSW-00  $Bt1$ **BE2** P1 Tsw1  $\Box$  $P<sub>LIA1</sub>$ PRT-UTT-TSW-01 Bt 3 Bit 4<br>Bit 5  $\Box$ P1 TempOk  $P<sub>1</sub>IA2$ PRT-UTT-TSW-02 P1 Tsw2 Bit 6  $\Box$ P1 ResetTemp **Die 7** P1\_TempHighFilter P1\_Tow3  $PLLA3$ PRT-UTT-TSW-03  $\square$  $P1.14$ PRT-UTT-LLD-00 No Leak P1\_NoLeak Bit O **For 1** P1 LeakFiter P1 Leak П  $P1.15$ PRT-UTT-LLD-00 Leak BR 2 Bit 3 Bit 4 P1\_LeakFaultFiter  $\Box$ **PRT-UTT-LLD-00 No Leak Facil** P1 ResetLeck P1 NotLeakFault  $PLD$ Bit 5 Bit 6  $\Box$  $P1.16$ P1 ResetSnoke P1\_SmokeFilter P1\_NoSmoke PRT-UTT-SMK-00 No Smoke P1\_UtPowerPermBlockSet | | | P1\_UtPowerPermBlockReset P1.1016 T Power Status  $\Box$ P1\_UtPowerPermBlock P1\_UtPowerPerm  $P1.Q0$ Enable Data to Pluto Rit O  $Bt1$ P1\_RebPowerPermBlockSet P1 RebPowerPermBlockReset P1 RebPowerPermBlock  $P1.1Q17$  $P1.Q1$ REB Power Status P1 RebPowerPerm Bit 2<br>Bit 3 PRT-UTT-RLY-00 Power -P1\_CoolantValveBlockSet | | | P1\_CoolantValveBlockReset P1 CoolantValveBlock  $P1.02$ P1 CoolantValve Timeout Config Register P1\_LeakPower  $\rightarrow$  PRT-UTT-DCD-00 -Config Register P1.Q3 Data Area 0 addr Data Area 1 addr Config Register P1\_APower P1.1Q10  $\rightarrow$  A Power Data Area 2 addr Config Register Config Register Data Area 3 addr P1 BPower P1.3Q11  $\rightarrow$  B Fower Data Area 4 addr Config Register P1 CPower  $\rightarrow$  C Power P1.1012 Data Area 5 addr Config Register Data Area 6 addr Config Register IT Coolant Leak P1\_LeakFaultOkLatch P1\_LeakFaultOkLatchStatus P1\_LeakOkLatchStatus P1\_LeakOkLatch P1.0013 Data Area 7 addr Config Register Data Area 8 addr Config Register P1\_TempOkLatch P1\_TempOkLatchStatus P1.3Q14  $\rightarrow$  UT Hot Data Area 9 addr Config Register P1\_SmokeFaultOkLatch P1\_SmokeFaultOkLatchStatus P1\_SmokeOkLatch P1\_SmokeOkLahchStatus  $P1.1Q15$  $\rightarrow$  UT Snoke Data Area 10 addr Config Register Data Area 11 addr Config Register P2 CoTempONotLow P2 ClpTempONothigh P2 CloRtd0Valid P2\_ClpR1d0Temp P2 ClpRtd0Current P2.1A0 PRT-UTT-SGC-00 Data Area 12 addr Config Register Data Area 13 addr Config Register P2\_ClpTemp1NotLow P2\_ClpTemp:INotHigh P2\_CipRtd1Valid P2\_CipRtd1Temp P2\_ClpRtd1Current  $P2.IA1$ PRT-UTT-5GC-01 Config Register Data Area 14 addr P2\_OpTemp2NotHigh P2 CloRtd2Valid P2.IA2 < PRT-UTT-SGC-02 P2 CinTerm2NotLow P2 CinRtd2Temp P2 CbRtd2Current Data Area 15 addr Config Register Data Area 16 addr Config Register P2.IA3 PRT-UTT-SGC-03 P2\_ClpTemp3NotLow P2 ClpRtd3Valid P2 OpTemp3NotHgh P2 CipRtd3Temp P2\_ClpRtd3Current Data Area 17 addr Config Register Data Area 18 addr Config Register P1\_SmokeFaultFilter P2\_NoSmokeFault  $\Box$ P2.14 PRT-UTT-SMK-00 No Smoke F Config Register Data Area 19 addr P2\_CipTempNotHigh P2 ResetClpHigh P2\_NoSmokeWarning  $\Box$  $P2.15$ PRT-UTT-SNK-00 No Smoke V Data Area 20 addr Config Register Data Area 21 addr Config Register P2\_ClpTempHghFilter P2\_MasterResetButton  $\Box$  $P2.17$ **Master Reset** P2 CloHighLimit Data Area 22 addr Config Register P2\_OpHeatPermBlodSet | P2\_OpHeatPermBlodReset | P2\_OpHeatPermBlodk P2\_CipHeatLockLight P2\_OptieatPerm  $P2.1016$ P2.00 Cold Heat Lock Data Area 23 addr Config Register Data Area 24 addr Config Register 2 P2\_OpRefPermBlockSet | P2\_OpRefPermBlockReset | P2\_OpRefPermBlock P2\_OpFrigLockLight P2\_ClpRefPerm P2.1Q17  $P2.Q1$ Cold Frig Lock Data Area 25 addr Config Register Data Area 26 addr Config Register P2\_CipTempNotLow P2\_ResetClpLow P2\_APower P2.0Q10 A Power Data Area 27 addr Config Register P2\_ClpTempLowFilter P2\_CipLowLimit Data Area 28 addr Config Register Data Area 29 addr Config Register P2.1013  $\rightarrow$  MPM Active SM Pluto 1 Present SM Pluto2 Present SM Pluto3 Present P2 MomActiveLight Data Area 30 addr Config Register Data Area 31 addr Config Register Cold Plate Hot P2\_CipHotLight P2\_ClpTempHighOkLatchStatus P2.3Q14 P2\_CipCipLight P2\_ClpTempLowOkLatchStatus  $P2.1Q15$ Cold Plate Cold P3\_CryTempONotLow P3\_CryTemp0NotHgh P3\_CryRtd0Valid P3\_CryRtd0Temp P3\_CryRtd0Current P3.IA0 < PRT-UTT-5GC-04 P3\_CryTemp INotLow P3\_CryTemp1NotHgh P3\_CryRtd1Vald P3\_CryRtd1Temp P3\_CryRtd1Current P3.IA1 < PRT-UTT-5GC-05

### **Screenshots from LSST Camera Interlock**

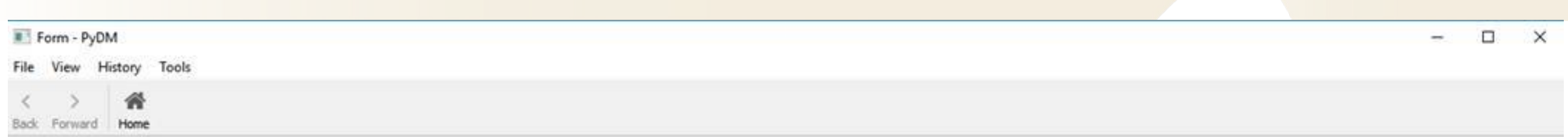

#### **Vaccum PLC Test software**

Test Description Step Details Check Pluto Gateway configuration registers. Expected:[1] Pluto Gateway Config match expected values.( **TestPlutoGatewayConfig RUN**  $\mathbf{1}$ 2 TestPlutoPLCsPresent Pluto Gateway sees D45 PLC as node 0 Check Pluto Gateway sees Pluto D45 as node 0. RUN TestChannelsBootDefault Do not match. IQ20 should be 0. It is True Check if all channels are as expected when the PLC is por RUN Checking boot default values. 3 **TestePlutoWriteReadback** Test write and rby Pluto adds **RUN**  $\overline{4}$ TestAnalogScaling Check the analog input wiring, linearity and scaling fact: RUN  $5^{\circ}$ 6 **TestHVDifferences** Test HV Pressure absolute difference calculation in the P **RUN Test CyValves TestCvValves RUN**  $\overline{7}$ **TestValveMonitors Test TestValveMonitors RUN** 8 9 TestHvStat Test HvStat permit logic **RUN** 10 TestHvTurboOnOfflogic Test TestHvTurboOnOfflogic permit logic **RUN** 11 TestHvTurboPermitBlock Test TestHvTurboPermitBlock permit logic **RUN** 12 TestHvTurboPermitAuto Test TestHvTurboPermitAuto permit logic **RUN** 13 TestCvStat **RUN** Test CvStat permit logic 14 TestCvTurboOnOfflogic Test TestCvTurboOnOfflogic permit logic **RUN** 15 TestCvTurboPermitBlock Test TestCvTurboPermitBlock permit logic **RUN** Run All 16 TestCvTurboPermitAuto Test TestCvTurboPermitAuto permit logic **RUN** Abort

**Failed.** 

 $100\%$   $1/1$ 

SL 40

**☆** Vaccum Monitor

### **Screenshots from Bunch Length (BLEN)**

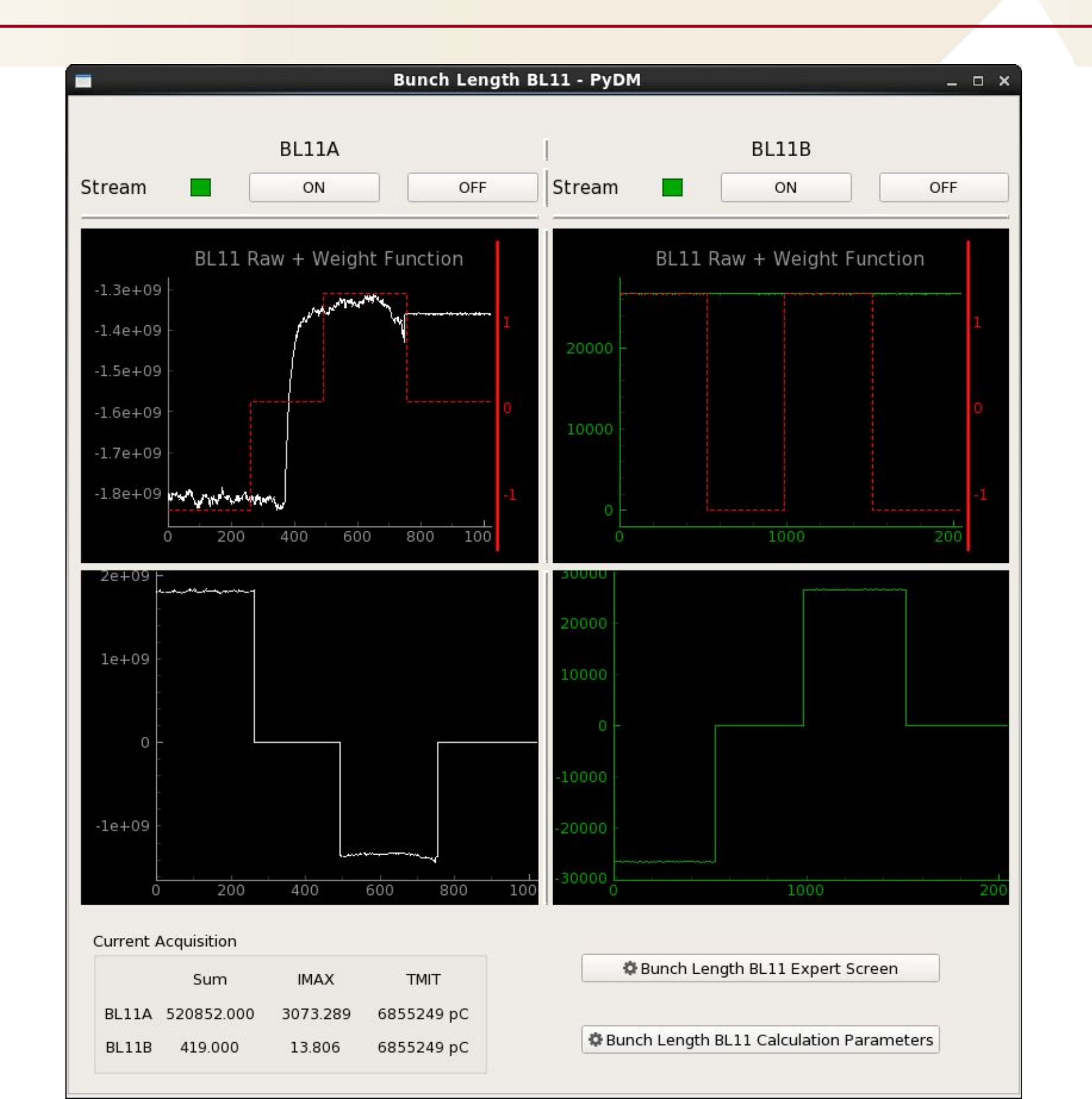

### **Screenshots from Skywalker**

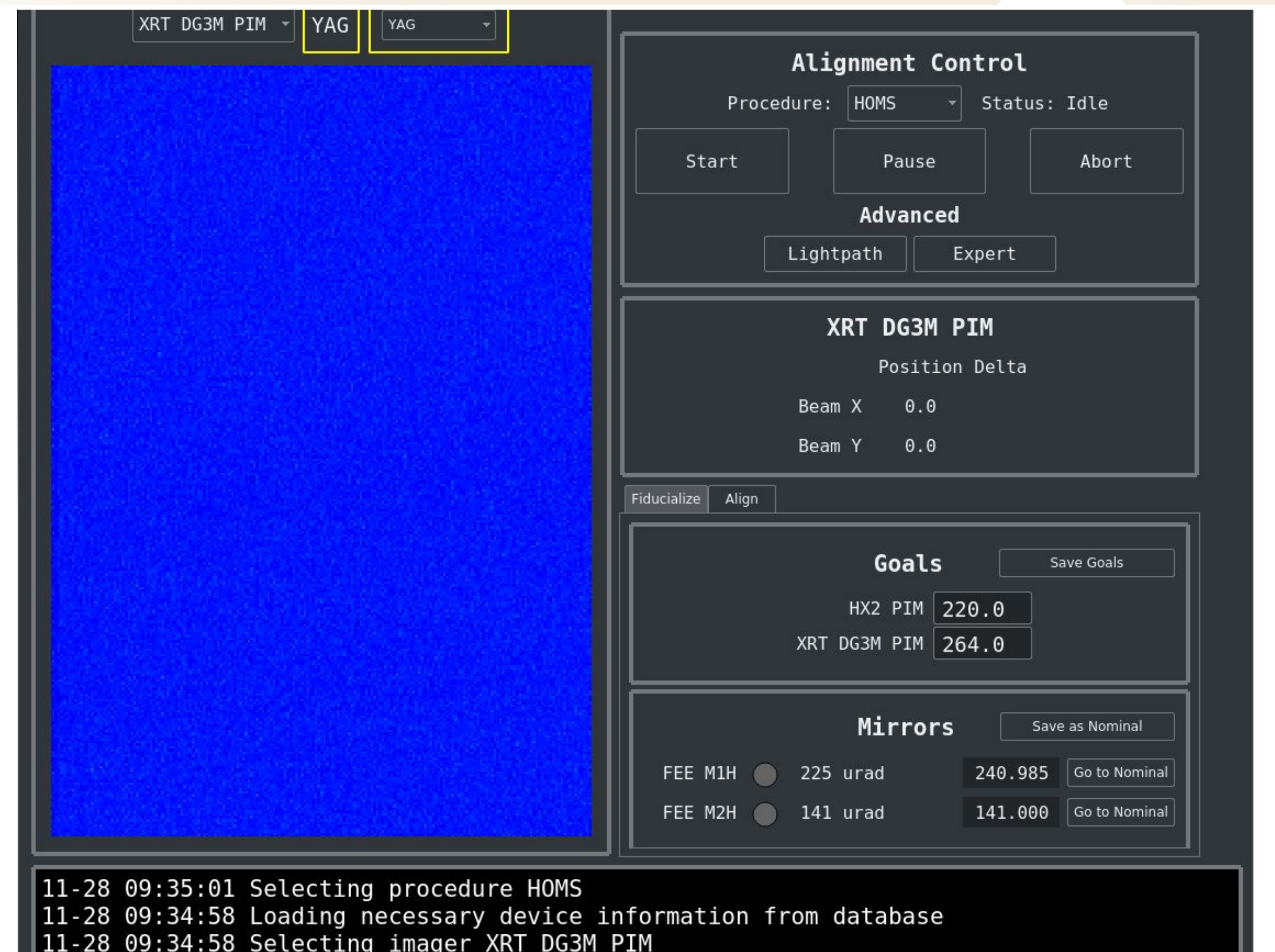

### **Screenshots from Lightpath**

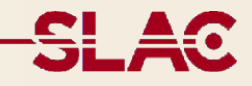

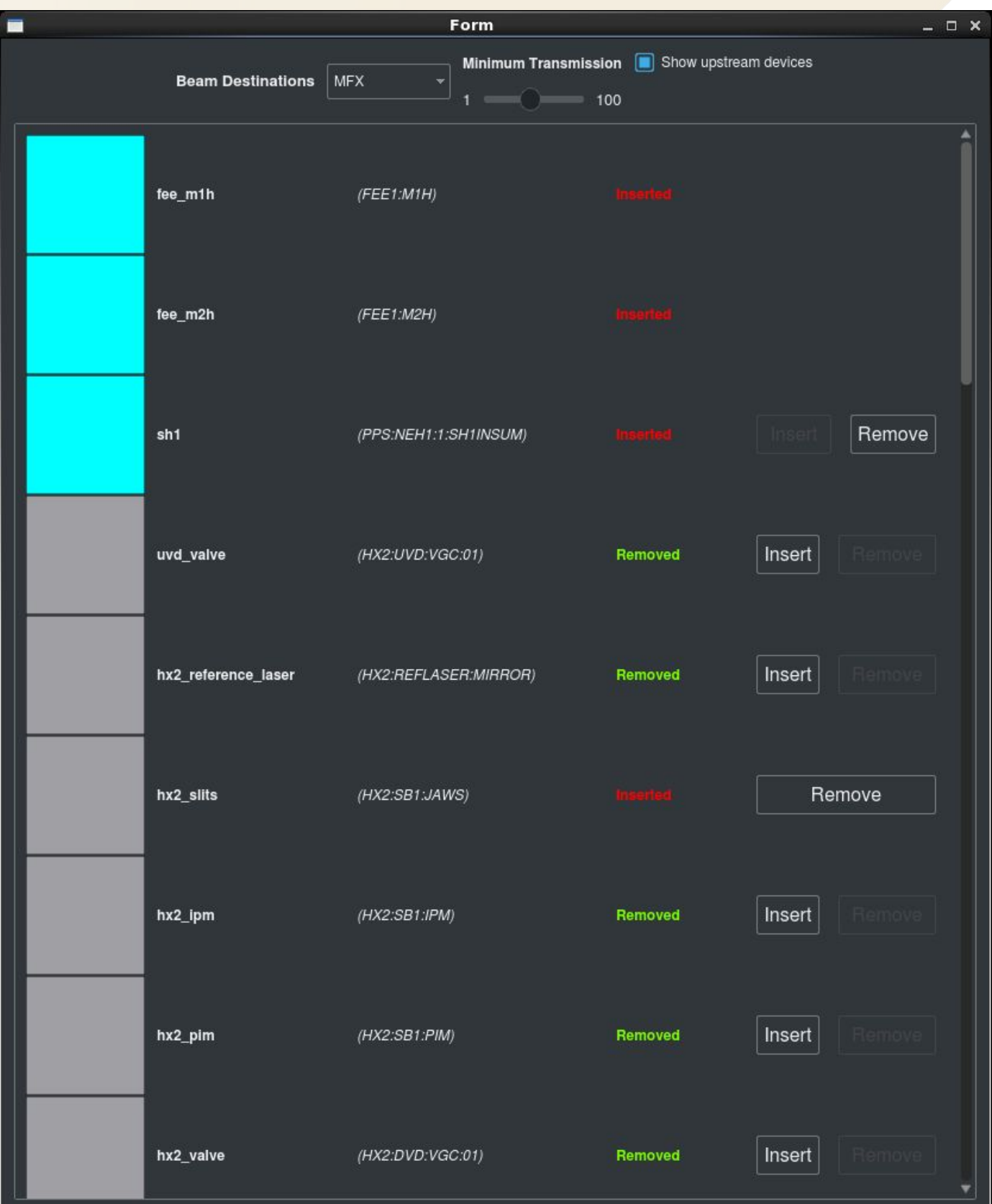

### **Screenshots from Typhon**

#### **Hide All XRT HOMS** Minimum displayed log level: **WARNING** Tools 2018-06-07 14:13:06.845 Subscription value callback exception (EpicsSignalRO(read\_pv='MFX:TFS:MMS:21.DMOV', name='XRT Device Log HOMS motor done move', parent='XRT HOMS', value=1, timestamp=1528405985.837039, pv\_kw={}, auto\_monitor=False, string=False}) Traceback (most recent call last): File "/reg/neh/home/trendahl/miniconda3/envs/typhon-dev/lib/python3.6/sitepackages/ophyd/ophydobj.py", line 266, in inner cb(\*args, \*\*kwargs) File "/reg/neh/home/trendahl/miniconda3/envs/typhon-dev/lib/python3.6/sitepackages/ophyd/epics\_motor.py", line 242, in \_move\_changed if self.direction of travel.get() ==  $0$ : File "/reg/neh/home/trendahl/miniconda3/envs/typhon-dev/lib/python3.6/sitepackages/ophyd/signal.py", line 553, in get self. read pv.pvname) TimeoutError: Failed to connect to MFX:TFS:MMS:21.TDIR 198 **User Readback User Setpoint** 198 198 Configuration **Miscellaneous**  $-974.4397$  $-974.4397$ **User Offset User Offset Dir** Pos  $\mathbf{v}$ Pos Velocity 2.0820 2.0820 1.0000 1.0000 Acceleration **Motor Equ** mm  $mm$ Clear

### **Screenshots from Max Planck Institute**

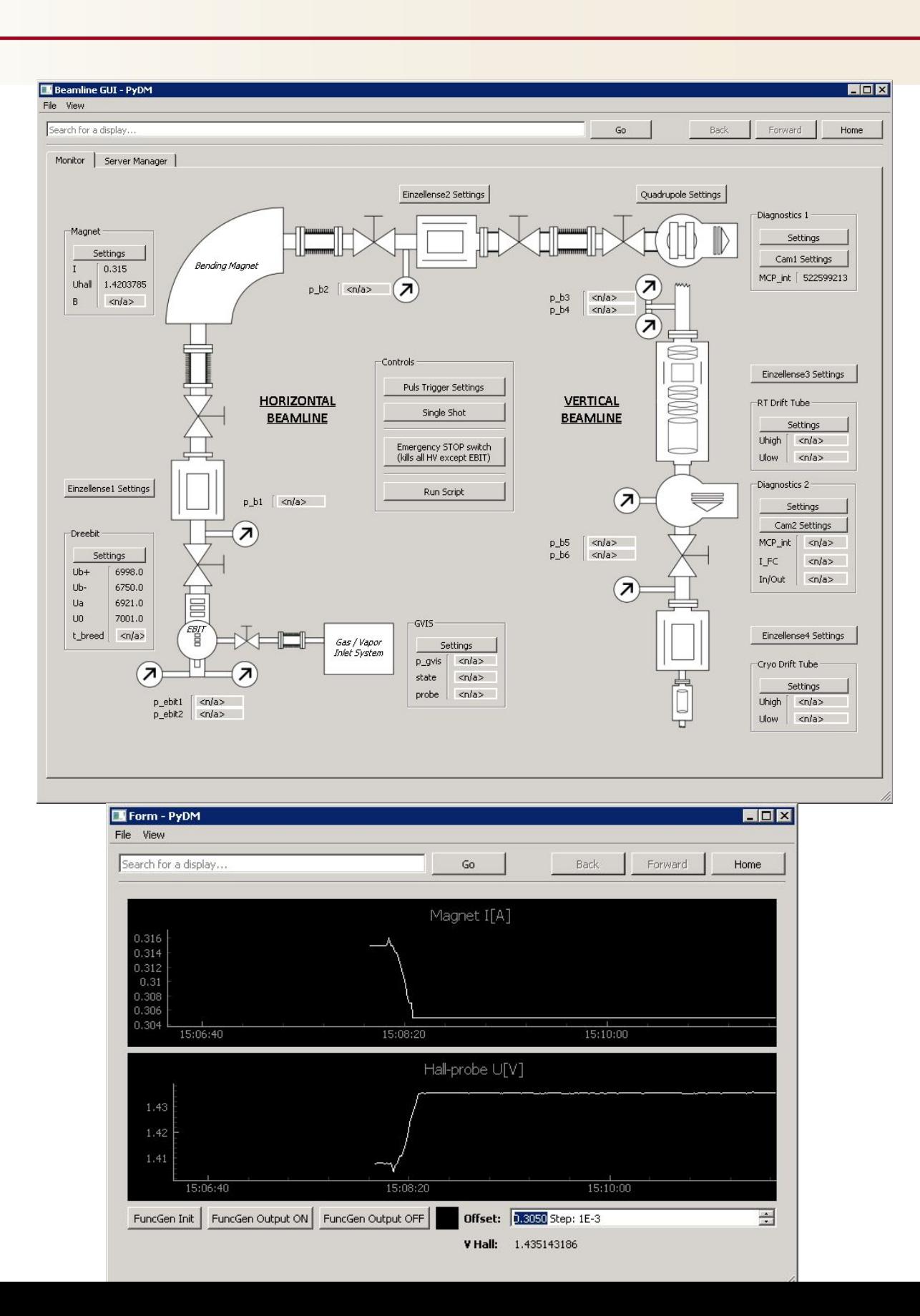

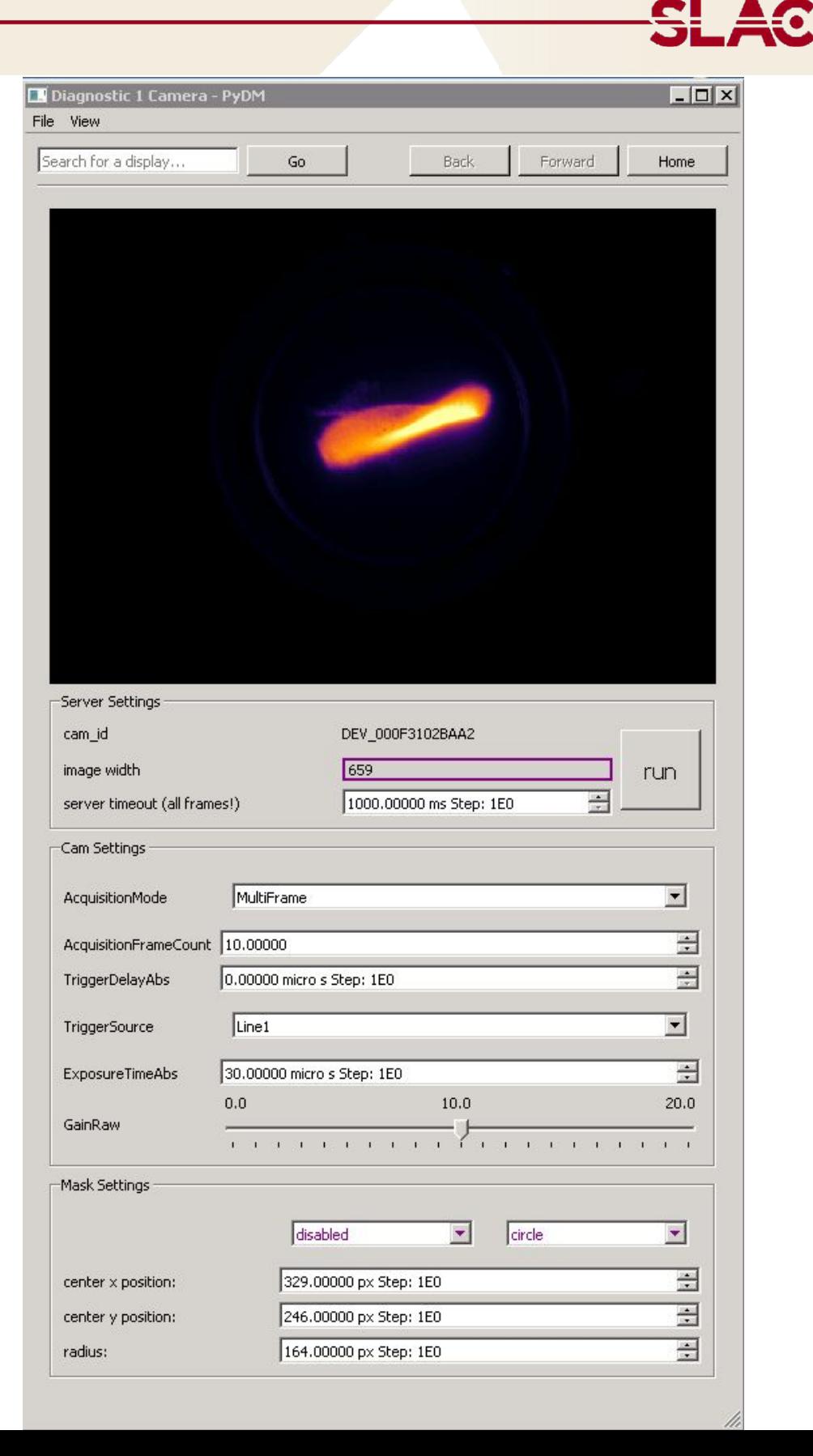

### **Screenshots from LNLS**

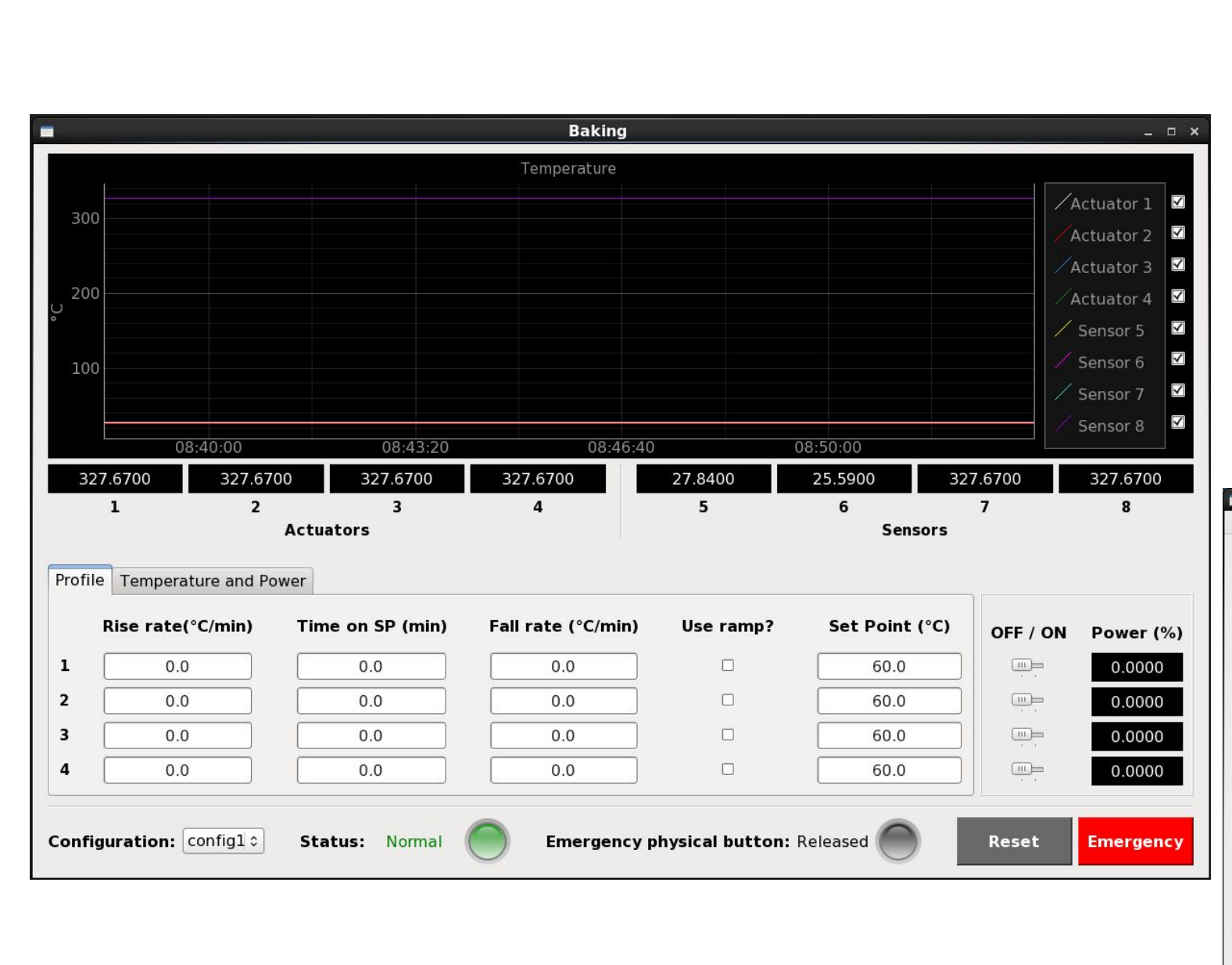

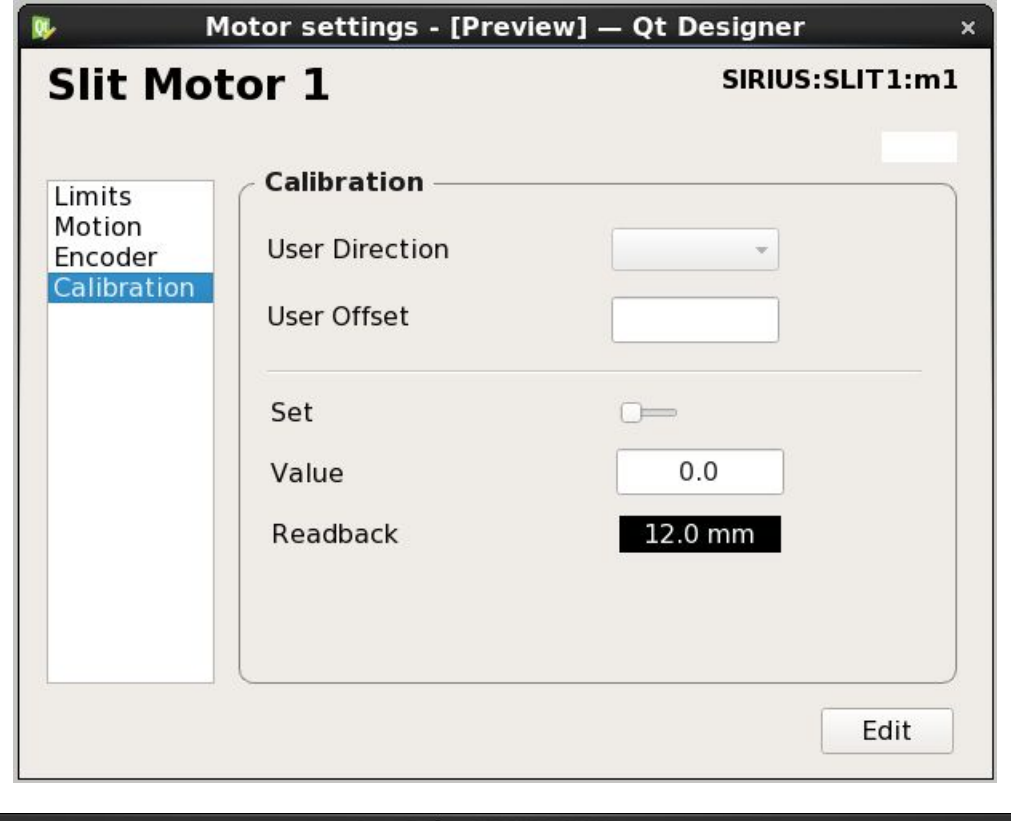

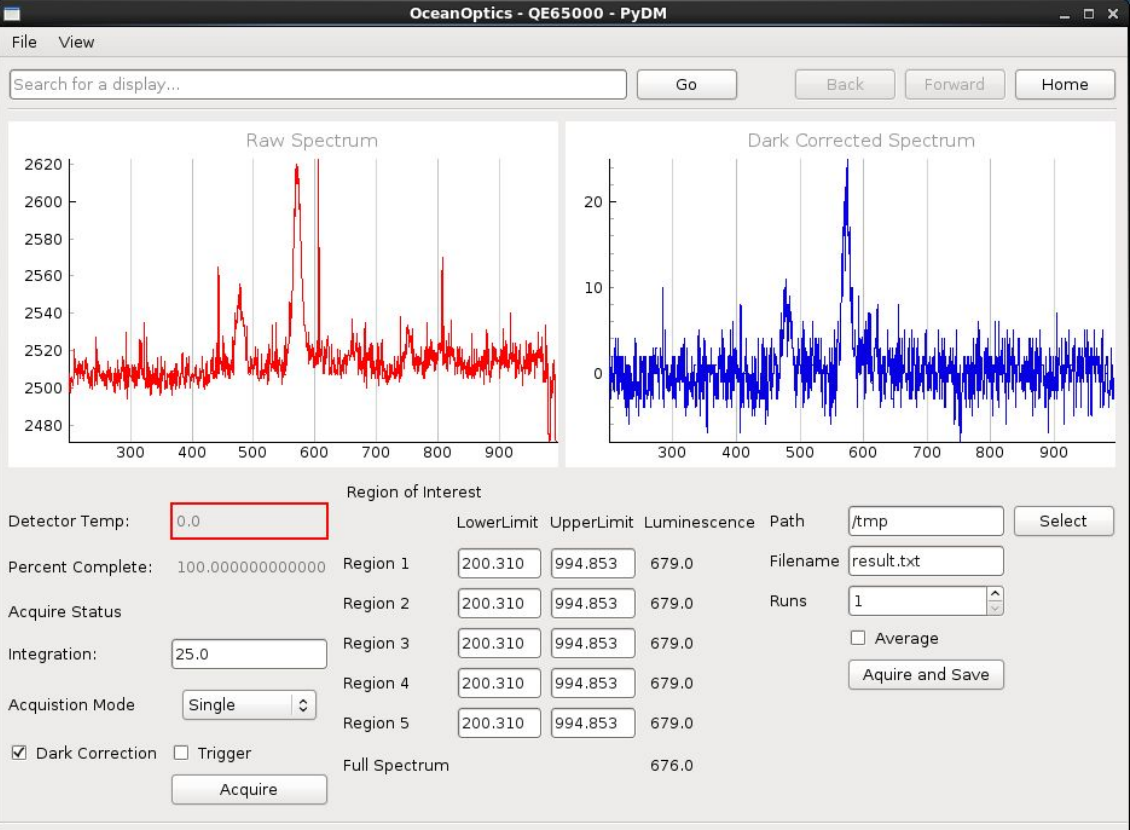

### **Where is PyDM?**

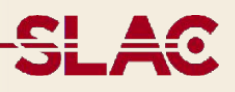

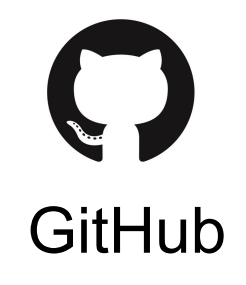

**Code:** <https://github.com/slaclab/pydm> **Docs:** <https://slaclab.github.io/pydm> **Tutorial:** <https://slaclab.github.io/pydm-tutorial>

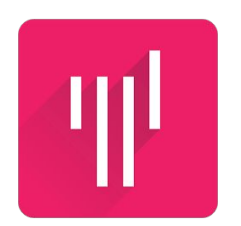

**Open Chat: <https://gitter.im/pydm/General>** 

**Gitter** 

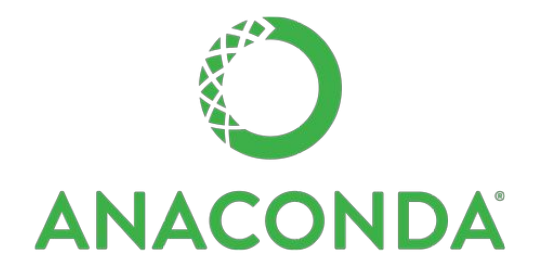

**Install with Anaconda:** conda install -c pydm-tag -c conda-forge pydm

**Available for:**

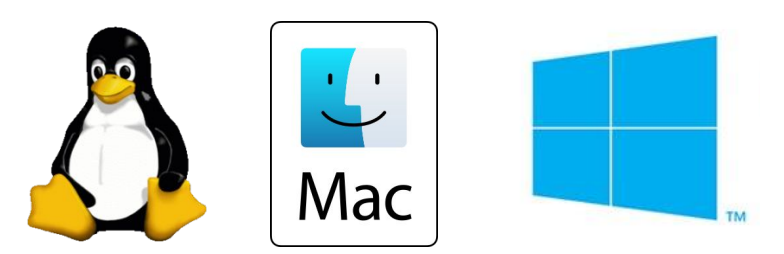

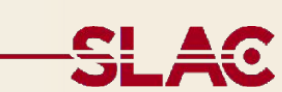

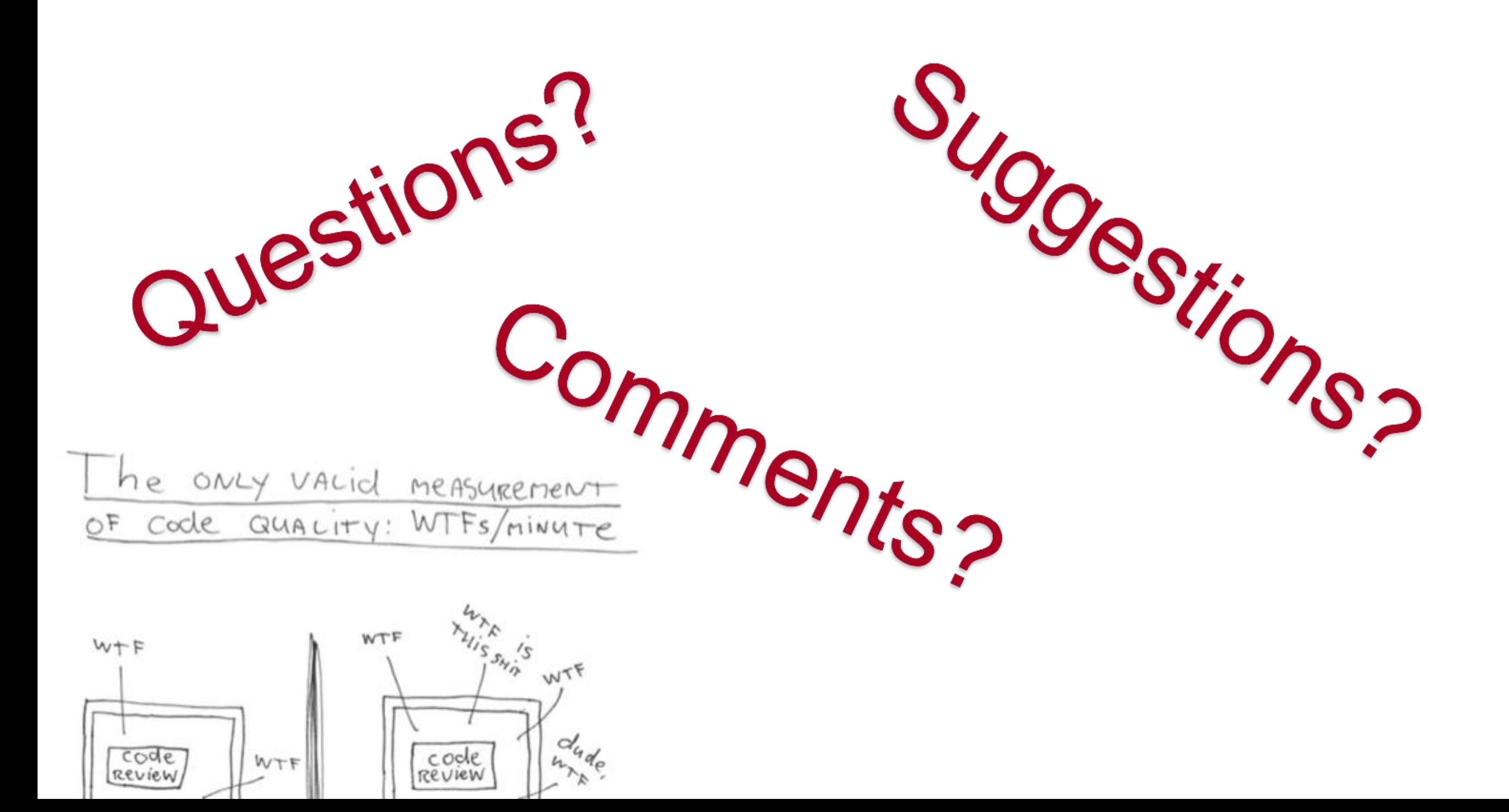